DataMAX Software Group, Inc. El Dorado Hills, CA 95762 USA

## Oracle SCM Cloud Suite Inventory Management Transfer Order

This application is used to create transfer orders. Transfer orders represent demand and supply in a single document. Transfer orders support interoganization, intraorganization and intercompany transfers.

Workflow Documentation

2022

RFgen provides its customers Oracle-validated, ready-to-use suites of SCM Cloud applications. This document describes the business workflow used in this application.

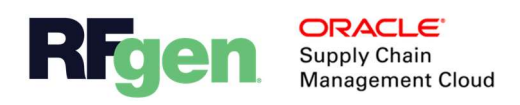

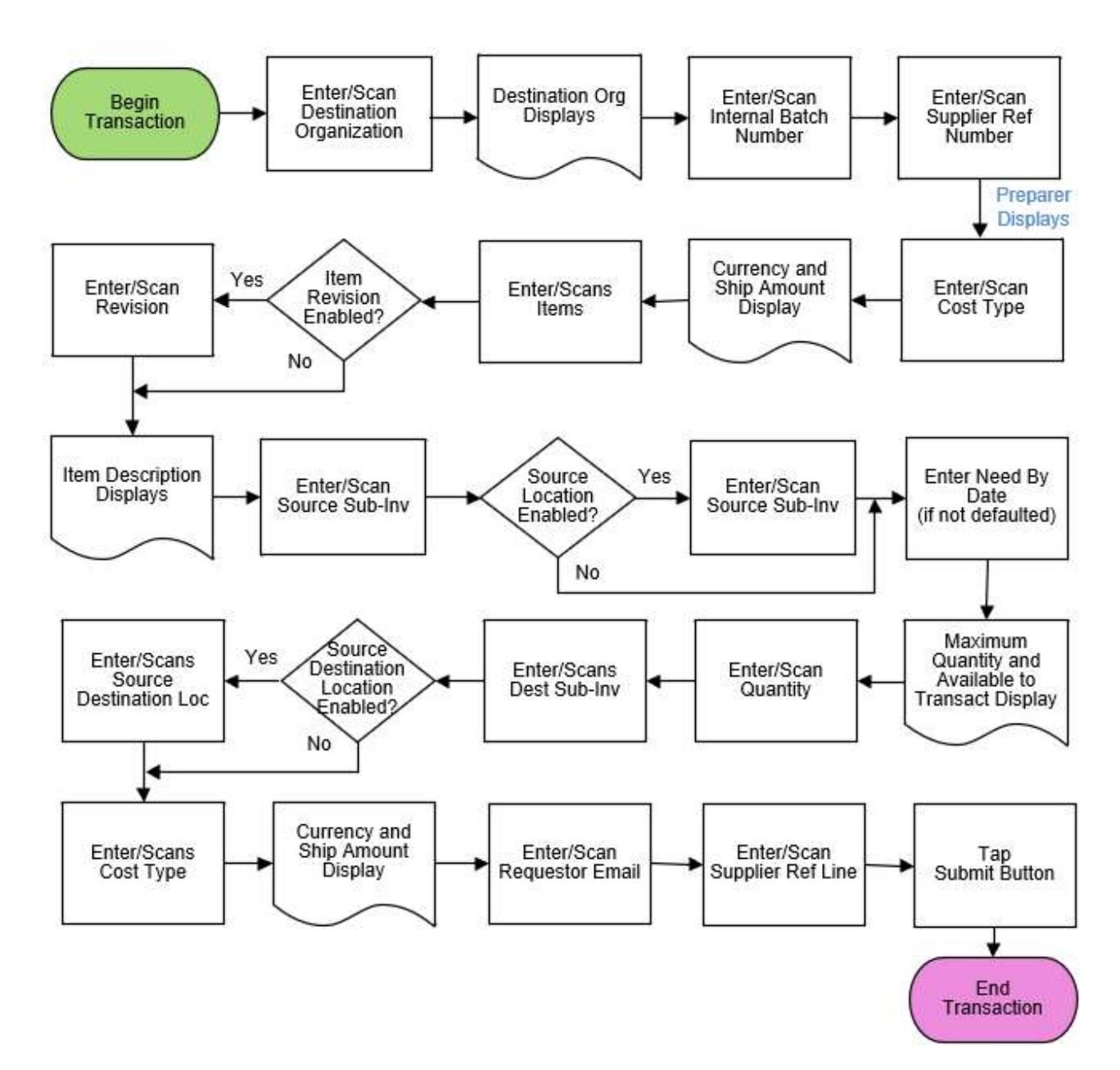

## Oracle SCM Cloud: IM – Transfer Order Workflow

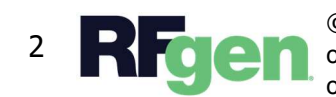

© 2022 RFgen Software. A division of DataMAX Software Group, Inc. All Rights Reserved. All other product, brand, and company name and logos are trademarks or registered trademarks of their respective owners.

## IM – Transfer Order

This application is used to create transfer orders. Transfer orders represent demand and supply in a single document. Transfer orders support interorganization, intraorganization, and intercompany transfers.

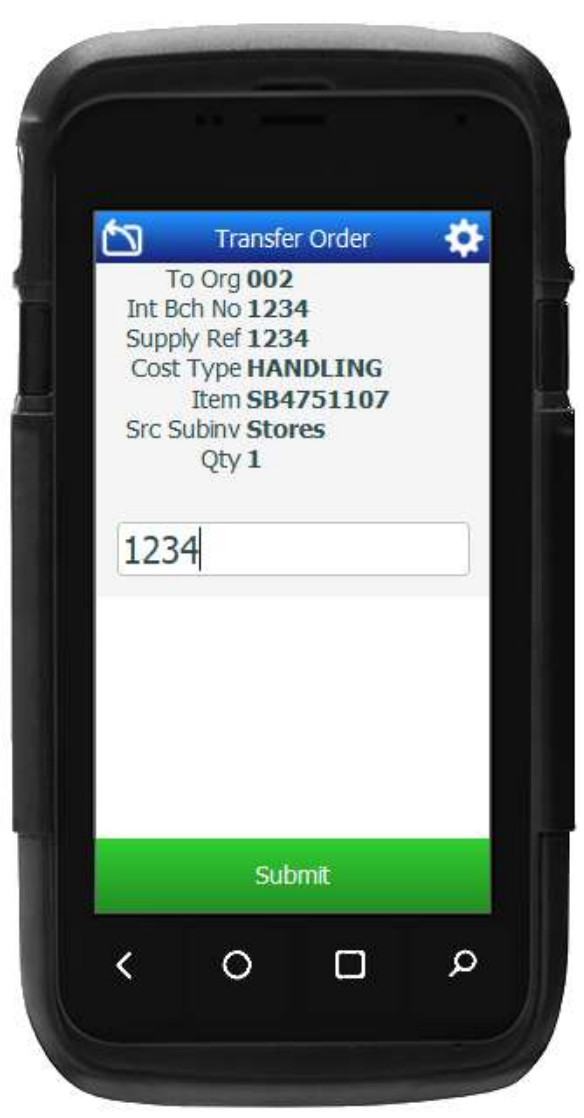

## Workflow Description

The user scans, enters or searches the destination organization in the To Org field.

The organization name displays.

The user scans or enters the Internal Batch Number

Next, the user scans or enters the Supplier Reference number. (Optional) The Preparer displays.

Next, the user scans, enters or searches the Cost Type.

The Currency and Ship Amount display.

Next, the user enters, scans, or adds the line items.

The user scans, enters or searches the item.

If the item is revision-enabled, the user scans, enters or searches and select the revision.

The item description displays.

Next, the user scans, enters, or searches for the

source sub-inventory in the Src Sub (Source Sub-Inventory) field.

The Need By date is defaulted to the current date. The user can edit the date. The date can be added in YY-MM-DD format.

The Maximum Quantity and Available to Transact display.

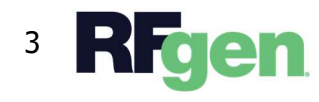

The user scans or enters the quantity to be transferred.

Next, the user enters the Destination SubInventory.

If the destination subinventory is location enabled, then the user enters or scans the Destination Location.

Next, the user scans, enters or searches the Cost Type.

The Currency and Ship Amount display.

Next, the user enters the requestor's email address.

Finally, the user enters or scans the supplier reference line.

The user taps the **Submit** button and it sends the transaction to Oracle SCM Cloud.

The arrow in the top left corner takes the user back to the beginning of the app.

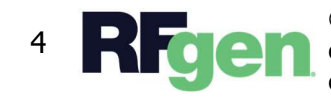

© 2022 RFgen Software. A division of DataMAX Software Group, Inc. All Rights Reserved. All other product, brand, and company name and logos are trademarks or registered trademarks of their respective owners.